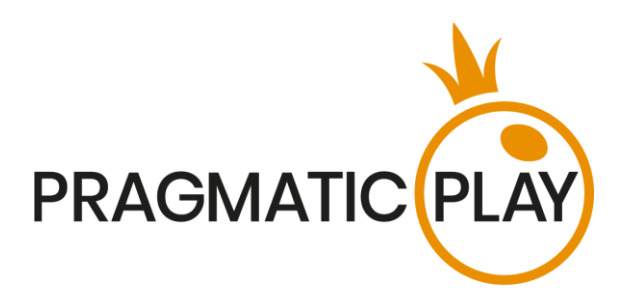

# **Mega Sic Bo**

# **Game Help**

Version: 1.0 Created: 20 May 2020 Author: Oksana Yanyshyn Approved by Deependra Bhartari Classification: iGaming

# **Document Change History**

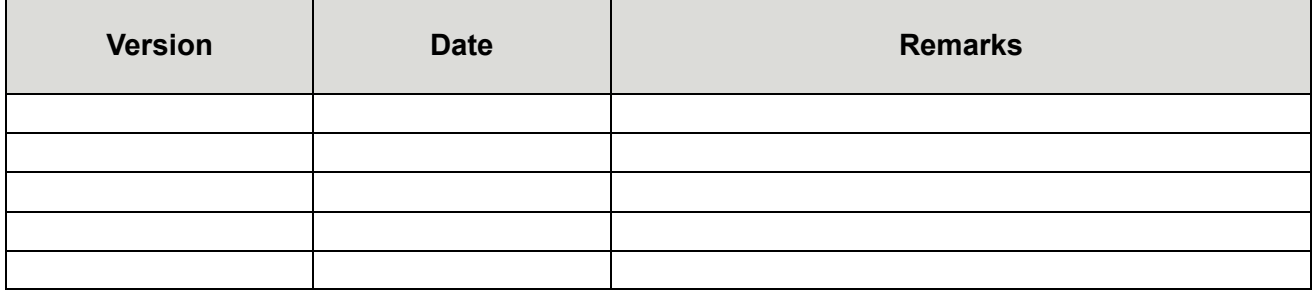

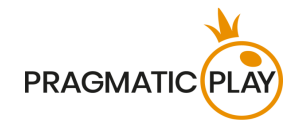

# <span id="page-1-0"></span>**Contents**

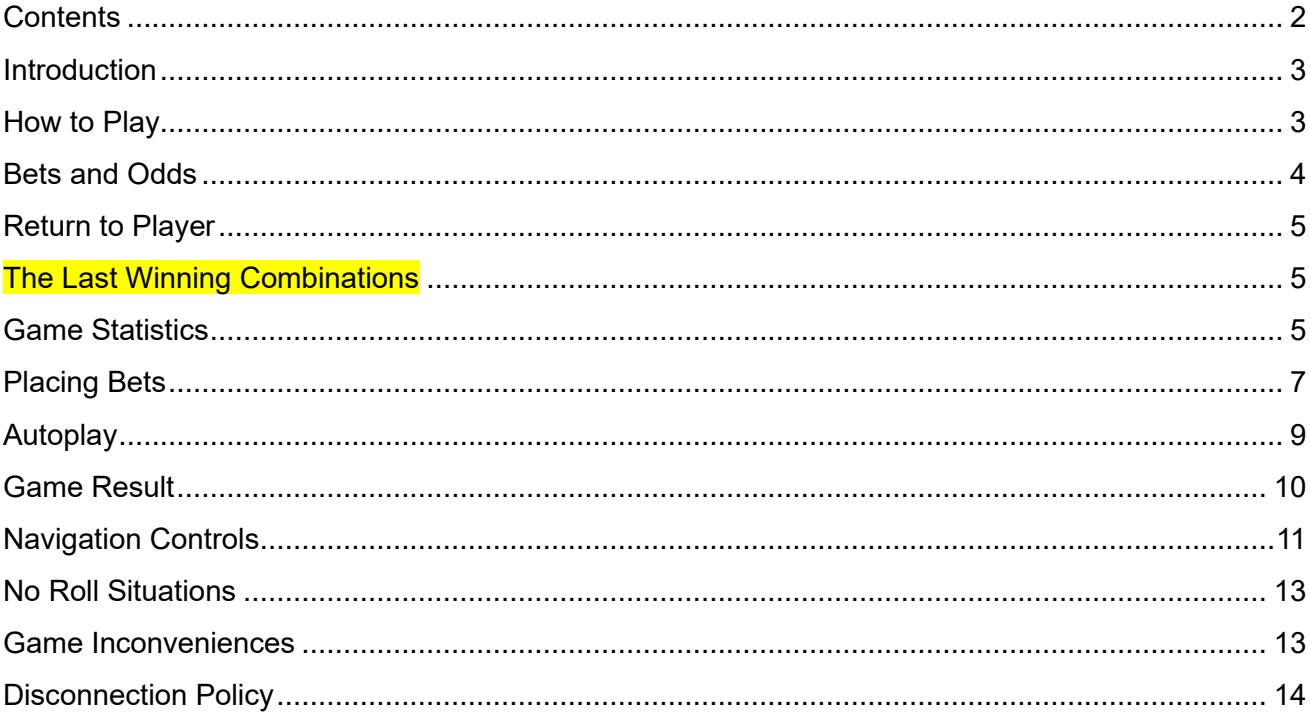

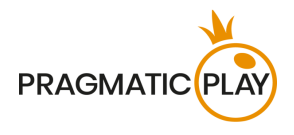

# <span id="page-2-0"></span>**Introduction**

**Mega Sic Bo** is a very exciting version of the well-known Chinese game played with three dice**. The object of the game** is to predict the outcome of three rolled dice. The result is based on the total points and combinations.

The Mega Sic Bo layout has 52 betting positions and players may cover one or more at the same time. In each game round, several betting options will be randomly selected and their standard odds will be replaced with "**Mega Multipliers**" before the dice come to rest and the result is known, giving you a chance to win up to x1000 your stake on some positions. If the combinations you bet on are among the "**Mega Lucky Combinations**", you'll achieve a "**MEGAWIN**".

# <span id="page-2-1"></span>**How to Play**

In Mega Sic Bo, bets must be placed during the betting time on the **Sic Bo Layout** that displays all available betting positions.

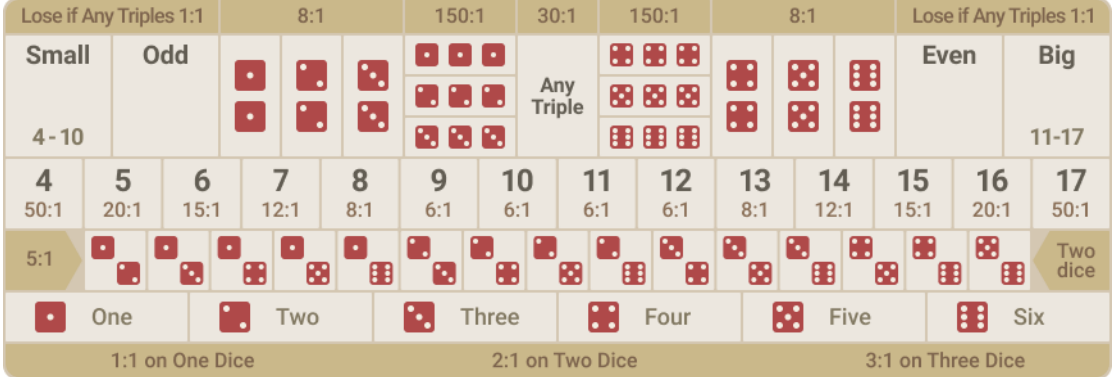

To start playing, wait until the message "**PLEASE, PLACE YOUR BETS**" appears, then select the value of the chip you would like to wager on a given game and place it on the desired betting fields of the layout.

Your total bet will be displayed in the "**Total Bet**" window.

Bets can be placed during the betting time until the game Host announces: "**BETS CLOSED**". No bets will be accepted after this point.

The dice will be rolled inside the shaker and after all three dice come to rest, the game round result is determined by counting the numerical values showing on the top side of each die. If any of your bets are covering the winning combinations, you receive returns according to the odds of those winning combinations. If your bet is placed on a winning combination with a Mega Multiplier, your bet will be multiplied accordingly, and you'll achieve a **MEGAWIN!** Your total **win amount** will be shown in the win message and will include your initial stake.

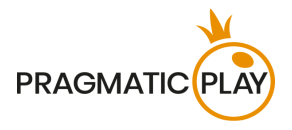

# <span id="page-3-0"></span>**Bets and Odds**

In Mega Sic Bo there are 52 betting options and each bet type has its own payout. Below, all bet types are explained in the order they appear on the bet layout from top to bottom.

**Small/Big** means the numerical total of three dice being Small (4-10) or Big (11-17). These bets lose if the result is an Any Triple (see below).

**Odd/Even** means the numerical total of three dice being an Odd (5,7,9,11,13,15,17) or Even (4,6,8,10,12,14,16) number. These bets lose if the result is an Any Triple (see below).

**Double** is a combination when the same number is showing on two of the three dice after they are rolled. There are six Double bets, from 1 to 6 (e.g. two 3's). Please note that the payout from a Double does not change if all three dice show the same value.

**Specific Triple** is a combination when the same number is showing on all three dice after they are rolled. There are six betting areas to bet on a specific Triple from 1 to 6 (e.g. three 5's).

**Any Triple** is a betting area located in the centre of the layout and should be selected if you want to bet that any of the numbers from 1 to 6 will appear on all three dice. You cover all types of Triples in one move.

**Three Dice Total** uses 14 betting areas labelled 4-17. They represent all possible numerical totals of all three dice excluding 3 and 18. The payouts vary depending on the winning total.

**Two Dice Combination** refers to the 15 possible 2-dice combinations, allowing you to bet on any two specific but different numerical values showing up on the dice (e.g. 1 and 4). All Combinations have the same payout odds of 5:1.

**Single** uses the six betting areas in the bottom part of the layout labelled "One", "Two", "Three", "Four", "Five" and "Six" which represent the six face values of a die. The payout varies depending on whether the selected value appears on one, two or all three dice.

Payouts depend on whether your bets are placed on spots with regular odds or those with Mega Multipliers assigned to them. Mega Multipliers will not be applied to Big/Small, Odd/Even, and Single on One die bet options. Your stake is returned on the top of your winnings.

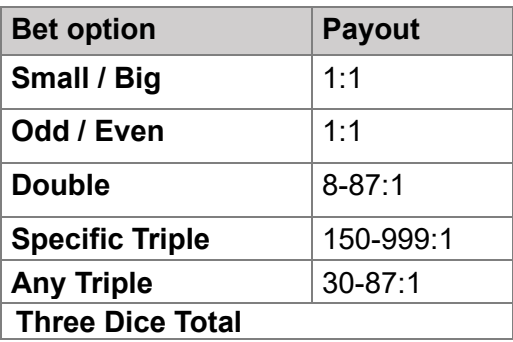

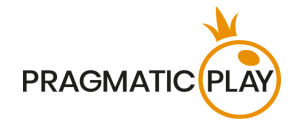

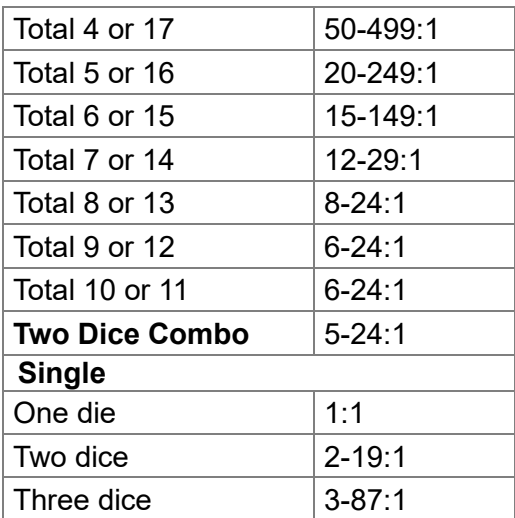

#### <span id="page-4-0"></span>**Return to Player**

The optimal theoretical Return to Player is **97.22%** based on Small/Big and Odd/Even bets.

The RTP range is from a minimum of 95.47% to a maximum of 97.22%.

# <span id="page-4-1"></span>**The Last Winning Combinations**

The **Last Winning Combinations** are always shown at the bottom of the screen. The most recent combination is on the left.

334 10 234 9 156 12 126 9 134 8 226 10 456 14 125 8 1 56 12 666 18 156 12 1 26 9

#### <span id="page-4-2"></span>**Game Statistics**

The information in the **Statistics window** can help you to decide which betting options to choose when playing Mega Sic Bo.

On desktop, statistics are available on the screen by default and on mobile devices, the Statistics window can be opened by entering the Menu and selecting **Statistics** from the list.

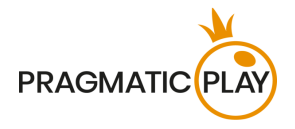

Game statistics help players quickly assess the history of the game, identify trends, and attempt to predict future results. In Mega Sic Bo the statistics for the last 100 game rounds are presented on the roadmaps and charts.

Roadmaps are pictorial representations of results and trends distributed on a grid which is always six rows deep by many columns wide, with a minimum height of one circle, and no maximum height.

In the **Small/Big tab**, each result for Small (S), Big (B) and Triple (T) is shown as a separate circle with the earliest game result recorded in the top-left corner. Results of the same type are recorded in one column downwards until a different type appears. This is recorded at the top of the adjacent column to the right and so on.

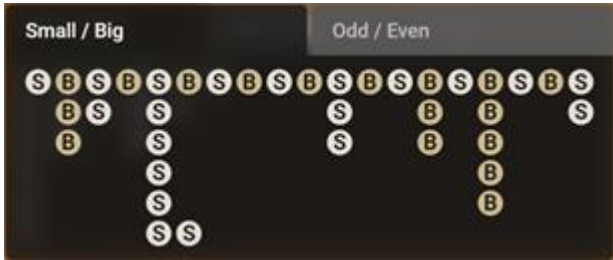

In the Odd/Even Tab, the results Odd (O), Even (E) and Triple (T) are shown in the same fashion as on the Small/Big roadmap.

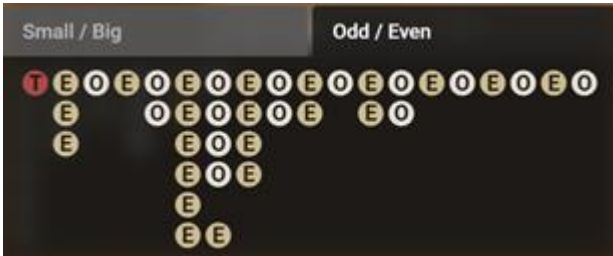

You may scroll each roadmap by pressing the left/right arrows to see the previous results while clicking/pressing anywhere inside the roadmaps will result in switching between letters and numerical total modes.

In the **Charts tab**, you can find the percentages of all six numerical values, as well as the percentages of Small, Big, Triple, Odd and Even results.

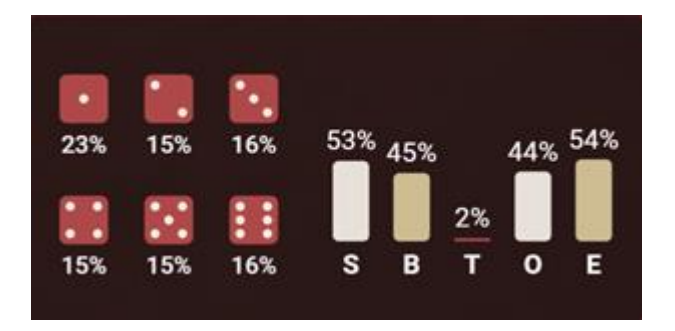

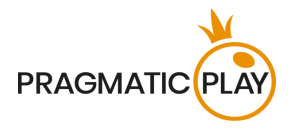

# <span id="page-6-0"></span>**Placing Bets**

**When placing bets**, please pay attention to the following screen elements to make sure your bets are placed on time and successfully validated.

The **Table Name** indicates the table you are currently playing at and the **Table Limits** show the minimum and maximum stakes allowed at the table. When clicking on this area, the **Bet Limits & Payouts**  window will be opened showing the minimum and maximum limits for each bet type as well as the payout odds.

#### **Mega Sic Bo € 1 - € 5000**

The **Game Information Indicator** will inform you of the game status, the remaining time for placing bets, the status of your bets, the winning combination, etc.

#### Please place your bets 12

"**PLEASE, PLACE YOUR BETS**" is shown to tell you when you may start placing your bets. The indicator bar will show the remaining time in green, which will decrease to the left. "**LAST BETS**" is shown when only 5 seconds of the betting time remain. This indicator will be coloured orange.

"**BETS CLOSED**" means that there is no more time to place bets and all betting areas will become inactive.

After the betting time is over, you will receive a "**BETS ACCEPTED**" message indicating that your bets have been accepted and will participate in the game round. Otherwise you will receive a message stating "**NOT ALL BETS ACCEPTED**" or "**BETS REJECTED**" in cases described in the ["Game Incon](#page-12-1)[veniences"](#page-12-1) section of this guide.

A "**MEGA MULTIPLIERS**" message will be shown on the status bar when the Mega Lucky Combinations are selected with their corresponding Mega Multipliers for the current game round.

The message "**WAIT FOR NEXT GAME**" is shown if you have no bet placed in the current game round. After it is over, you may place your bets during the next betting time.

A "**LOW BALANCE**" message on the status bar means that your balance is too low to cover the minimum bet amount allowed at the table. You will need to add funds to your balance to be able to participate in the game.

A "**GAME PAUSED**" message will appear if the game is temporarily suspended due to game Host failure, equipment failure, or other unforeseen circumstances.

A "**GAME CANCELLED**" message will appear on the status bar if the game round is cancelled due to unforeseen circumstances and immediate resolution is not possible. For more information about "Game Cancelled" cases, please refer to the ["Game Inconveniences"](#page-12-1) section of this guide.

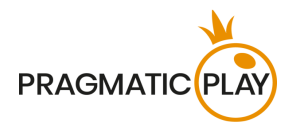

The **Chip Display** allows you to select the value of the chips you wish to bet with. To see all available chip values, click on the chip in the lower part of the screen under the Rebet, Double and Undo buttons. Only chip values that can be used with your current Balance will be available.

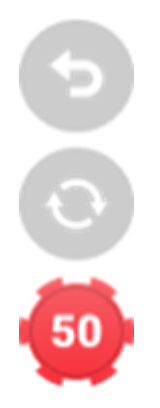

The **Rebet button** allows you to repeat the same bet(s) you placed in the previous game round at the current table. Once you have clicked Rebet, the Double and Undo buttons will be enabled.

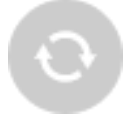

Clicking the **Double button** will double the number of chips that you have placed on an available bet spot. With every click it will double your bet.

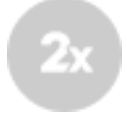

Clicking the **Undo button** will remove the last bet you placed. This button will be available only during the betting time. Once bets are closed, you will not be able to undo or change your bets. Repeatedly clicking the Undo button will remove bets one by one, with the most recent bet(s) removed first.

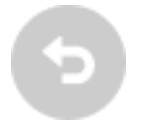

The **Balance indicator** shows your available funds and the currency. It is always displayed in the bottom of the game window on desktop and mobile devices.

Please make sure that your balance is sufficient to cover your bets before you start playing.

If your balance is not updated after placing bets or after you see a winning message, please try refreshing your game window in the browser or click the F5 key on your keyboard.

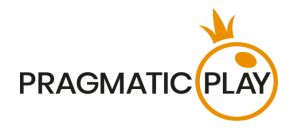

The **Cashier button** (if applicable) located next to your Balance on desktop will open the Cashier window for deposits and withdrawals. On mobile devices the Cashier button is located inside the game Menu.

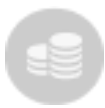

The **Total Bet indicator** shows the current total of all bets placed on the current game round. It is always displayed at the bottom of the game window.

The **Game ID number** shows the unique identifier of any game – the current Game ID Number. It is located next to the table name. The **Time indicator** shows your current local time.

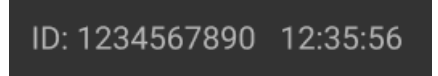

If you have any questions and wish to contact **Customer Support**, you should always note down (or take a screenshot of it) the **Game ID Number**.

# <span id="page-8-0"></span>**Autoplay**

The **Autoplay feature** enables you to automatically repeat your bets for a selected number of game rounds. To activate the Autoplay feature, place your bets and press the **Autoplay button**.

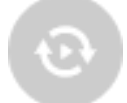

This will open the **Autoplay window** where you will find all available settings to start the Autoplay feature. Depending on your casino jurisdiction, some configurations may be mandatory.

While the Autoplay window is open, Autoplay may be started in the game round when it was initiated or in any of the subsequent game rounds. After pressing the Start button, the Autoplay feature will begin. The remaining number of Autoplay rounds will be indicated on the **Modify Autoplay button**.

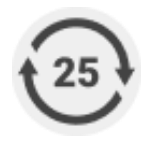

Once Autoplay has started, you may modify your bets by placing additional chips on the layout during the betting time.

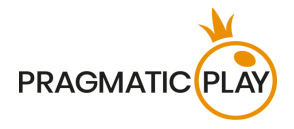

**To stop the Autoplay** feature, open the Autoplay window and press the **Stop button**.

The Autoplay feature will be **stopped automatically** in the following cases:

- 1. The selected number of Autoplay rounds reaches 0. You will be notified with an on-screen message.
- 2. Your balance is too low to continue Autoplay.
- 3. One or more of the Stop Autoplay triggers occur (if applicable): balance decreases, balance increases, or single win exceeds selected value.

# <span id="page-9-0"></span>**Game Result**

The winning betting spots of the game round will be highlighted on the layout. This will help you to check whether they were covered by your chips.

A graphical representation of the **Winning dice faces** will also be shown of the screen. If you are the lucky winner, your win amount will be indicated below it.

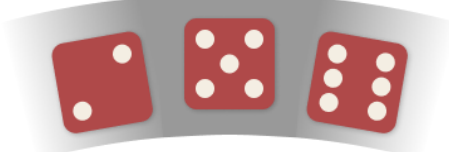

The **Winners List** will appear at the same time as the winning combination and will show the nicknames of all the players who won at the current table in the last game round. The winning amounts are shown in the currency you selected for your account.

Rouletter2 £50 LuckyGeoff £60 Wayner7 £90 Bob57 £250 Trevor9 £100 Chris99 £25 Rouletter2 £50 LuckyGeoff £60 Wayner7 £90

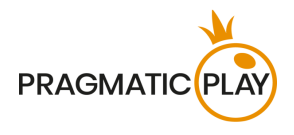

# <span id="page-10-0"></span>**Navigation Controls**

The **Lobby button** can be clicked at any time from any game. It allows you to easily change table, select any other live game or simply leave the table. You will not be removed from your current table until you have selected the new table you wish to join, so the Lobby can be used to browse other games while remaining at the current table. Once on the lobby page, please click the **Return to Game** button in order to exit the lobby and return to your open table.

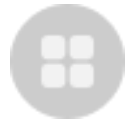

Clicking the **Chat button** opens the chat window so you can send messages to the game Host and other players. Our Hosts will communicate with you directly and answer any questions regarding the game.

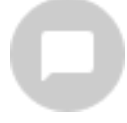

If you need to speak with our **Live Support team**, please select the corresponding chat room by clicking the **Support button** and you will be assisted in a private chat.

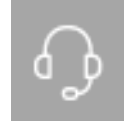

If your chat window becomes very crowded, you may hide other players' messages by selecting this preference in the **Settings window**.

Chat messages are monitored by dedicated Studio personnel at all times. Any chat messages may be deleted, and your chat feature may be blocked if you use inappropriate or rude language with the Hosts and/or other players at the table or flood the chat with unnecessary messages.

Clicking the **Volume Control button** will open a slider which lets you change the sound volume at your table. Clicking the Volume control button will mute the game – it will then turn into a "**Muted" icon**.

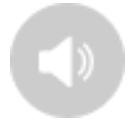

By default, the game is opened with muted audio. Please click the **Muted button** to unmute the game. The icon will then turn into the **Volume Control** button.

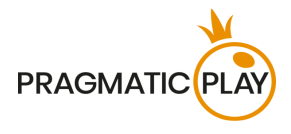

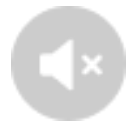

Clicking the **History button** will open a window showing details of your activity in our Live Casino. By default, it will be opened on your history for **Today**. You can also see your history from previous days by selecting the **Older** tab.

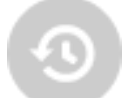

Simply select a game round from the list to see details of it, including all your bets.

The details of your Mega Sic Bo game round history will be shown in the History window and will be split into two parts: game round information and bets information.

Clicking the **Game Help button** opens the Help window you are in right now.

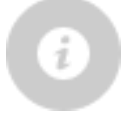

Clicking the **Settings button** opens a **Settings window** allowing you to set the following preferences:

- Video stream On/Off
- Manage video quality
- Manage game sounds
- Change interface language

By clicking the **Classic View button**, you will change the view of the game to **Classic mode** where the video will be shown inside a small frame. The layout is static without changing its appearance and size during the betting time or afterwards.

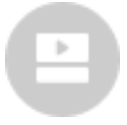

The game interface may also change automatically to Classic mode if your internet connection is slow or unstable. If this happens, the video will be automatically set to **Low video resolution**.

Clicking the **Full Screen button** will launch **Full Screen** mode and the game and/or Lobby will fill the entire screen. To exit this mode, either click the button again or press the "Esc" key on your keyboard.

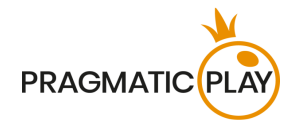

<span id="page-12-0"></span>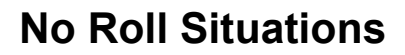

A game result is valid only when all three dice land flat on the bottom of the shaker after they come to rest.

The situation is called a "**No Roll**" when:

- one or more dice are leaning against the glass dome of the shaker;
- one or more dice are leaning against another die;
- one die comes to rest on top of another.

In the event of a "**No Roll**", a **re-spin of the dice** will be made based on our standard operating procedures.

Your bets will remain in play until a valid roll is made.

#### <span id="page-12-1"></span>**Game Inconveniences**

**You are personally responsible** for the correct positioning of your bets on the Sic Bo layout.

In the event of any technical malfunction or human error, the instance will be reported to the **Shift Manager** immediately.

If **any error in the game procedure** occurs, the game round will be temporarily paused, and the Shift Manager will be notified. You will be informed by an on-screen message that the issue is being investigated.

If the Shift Manager can **immediately resolve the error**, the game round will continue as normal. **If immediate resolution is not possible**, the game round will be cancelled, and initial bets will be refunded to all players who participated in the game round.

**A bet may be rejected by the system** after the betting time is finished due to not being placed in time, not meeting the minimum or maximum requirements, or to other transaction issues.

If you place **a wager that is lower than the minimum table bet limit**, it will be shown as an inactive chip. You will be informed about this via the small tooltip window above your bet. Once the betting time is over, all inactive chips will be rejected.

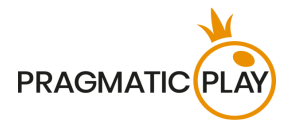

If your **bet exceeds any maximum bet limit**, it will be adjusted automatically, and you will be informed about this via the small tooltip window above your bet.

If the game ends with what you consider to be a **wrong result**, or in the event of any other irregularities, please contact Casino Customer Support providing the **Game ID number**.

In case of any irregularities, please provide the **Round ID number** of the game in question to the **Customer Support**.

# <span id="page-13-0"></span>**Disconnection Policy**

Pragmatic Play Live Casino services are provided over the internet, from which you may be disconnected at times. This poses potential problems to the game flow and your user experience.

In order to minimize the impact of unexpected disconnections, when you lose connectivity to the game server, a reconnect message will be displayed on the screen.

The following error handling rules apply in the event of disconnection:

- If a disconnection occurs **before the "BETS CLOSED"** message appears on the screen and your bets were not yet accepted by the server, your bets will not be deducted from your balance and you will not participate in the game round. Once reconnected, please verify your balance and inform your Casino Operator immediately if there are any issues.
- If a disconnection occurs **after the "BETS CLOSED"** message appears on the screen and your bets were accepted by the server, the game will proceed as normal and any winnings will be processed according to the game result regardless of the disconnection.

**After being disconnected**, please check your winnings in the **History window** and if you have any doubts regarding game outcomes, please contact Live Support within the game or Casino Customer Support, providing them with details of the game in question including the Game ID number.

If **connection to the table from the Studio is lost** for more than 5 minutes, the game will be cancelled.

If we determine that you would have won the game round, your winnings will be credited to your account through **Casino Customer Support**.